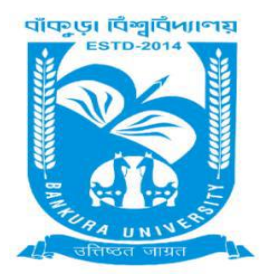

## BANKURA UNIVERSITY

(West Bengal Act XIX of 2013- Bankura University Act, 2013) Main Campus, Bankura Block-II, P.O.: Purandarpur, Dist.: Bankura, Pin- 722155, West Bengal Office of the Faculty Council for Postgraduate Studies in Arts & Science

## Ref. No. : PGFC/BKU/ADMIN(72)/I/2021 Date. 02/10/2021

## ভর্তি র জন্য করন্ীয় কার্িক্রমঃ

1.তালিকাভুক্ত ছাত্র/ছাত্রীরা লগইন আইডি এবং পাসওয়ার্ড ব্যবহার করে পিজি অ্যাডমিশন পোর্টালে লগইন করে, <mark>২ রা অ্কৌবর ২০২১ থেকে ৪ ঠা অ্কৌবর ২০২১ পর্যন্ত নির্দিষ্ট ফি জমা করে ভর্তি নেওয়া যাবে।</mark>

2. তালিকাভুক্ত ছাত্র/ছাত্রীদের পুনরায় তাদের মার্কসিট ও কাস্ট সার্টিফিকেট(রিসার্ভ ক্যাটাগরির ক্যান্ডিডেড দের জন্য)এবং 'PH' সার্টিফিকেট (যাদের জন্য প্রযোজ্য)তাহা বাধ্যতা মূলক আপলোড করতে হবে।

3. সংরক্ষিত শ্রেণীর ছাত্র/ছাত্রীরা যাদের নাম সংরক্ষিত ও সাধারণ বিভাগ উভয়েই বর্তমান তিনি কোন র্বভারগ ভর্তি হরত চান্ তা পবরছ পন্রবন্।

4. তারপর 'Pay' বোতামে ক্লিক করবেন এবং প্রদানের জন্য পেমেন্ট পরিষেবা প্রদানকারীর ওয়েবসাইটে পুন্ঃর্ন্রদির্শত হরব।

5. সফল পেমেন্টের পর ছাত্র/ছাত্রীরা ভর্তি পোর্টালে ফিরে আসবেন এবং ডাউনলোড প্রাপ্তি লিঙ্কটি ক্লিক (Download Receipt Link) করে পেমেন্ট রসিদ ডাউনলোড করবেন।

6. ভর্তি হওয়ার পর, পরবর্তী ভর্তির তালিকায় বিবেচনার জন্য শিক্ষার্থী তার পছন্দ অন্যায়ী উপযুক্ত জায়গা পাওয়ার জন্য আপরেি করার র্সদ্ধান্ত র্ন্রত পাররন্।

7. শুধ্রুমাত্র ভর্তি হওয়া ছাত্র/ছাত্রীরাই আপগ্লেডেশনের সুযোগ পাবেন। যেসব ছাত্র/ছাত্রীরা ভর্তি হবেন না তারদররক ভর্তি প্রর্ক্রয়ায় পুন্রায় র্বরবচন্া করা হরব ন্া।

## **Steps to be followed to get admission:**

- 1. Students whose name are there in Admission list will login into the admission portal using their log in id. And password. **Admission can be taken by payment of required fees on and from 02.10.2021 to 04.10.2021.**
- 2. During the process of admission the candidates have to upload their marksheet and caste certificate if belonging from reserved category, PH certificate if applicable.

3. Students who are of reserved category and whose name have appeared both as Reserved and General category will choose in which category, he/she wants to take admission.

4. Student will click to the pay button and will be redirected to payment service provider's website for payment.

5. After successful payment student will return to the admission portal and will download the payment receipt by clicking the download receipt link.

6. After getting admission student can opt for up-gradation for being considered in the next admission list to get suitable place as per his/ her preferences as submitted.

7. Only the admitted candidates will get the chance for upgradation. The candidates who will not take the admission as per the admission list published by this University, their candidature will not be considered for any further admission process.

> Sd/- Prof.(Dr.) Subir Kumar Roy

Secretary (Addl. Charge), F.C. for P.G. Studies in Arts & Science